# **Wonderful Communication, Mobile Life.**

User Guide

# **Contents**

### [Introduction](#page-7-0)

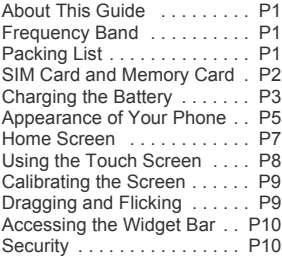

## [Text Input](#page-18-0)

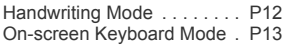

### [Customized Settings](#page-20-0)

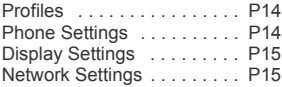

### [Call Service](#page-22-0)

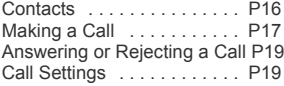

### **Messaging**

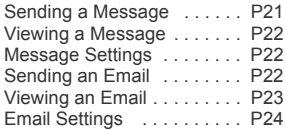

## **[Entertainment](#page-31-0)**

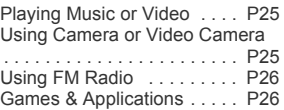

### **[Business](#page-33-0)**

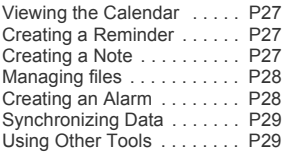

### **[Connectivity](#page-36-0)**

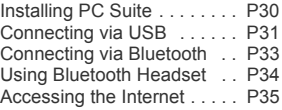

## [Warnings and Precautions](#page-42-0)

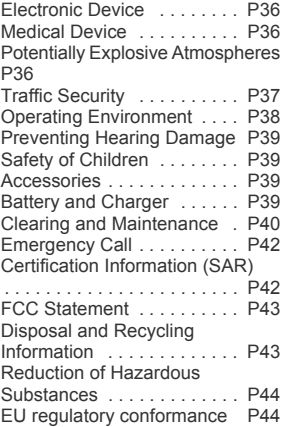

# **Notice**

### **Copyright © Huawei Technologies Co., Ltd. 2009. All rights reserved.**

No part of this document may be reproduced or transmitted in any form or by any means without prior written consent of Huawei Technologies Co., ht I

The product described in this manual may include copyrighted software of Huawei Technologies Co., Ltd and possible licensors. Customers shall not in any manner reproduce, distribute, modify, decompile, disassemble, decrypt, extract, reverse engineer, lease, assign, or sublicense the said software, unless such restrictions are prohibited by applicable laws or such actions are approved by respective copyright holders under licenses.

#### **Trademarks and Permissions**

, HUAWEI and  $\blacklozenge$  are trademarks or registered trademarks of Huawei Technologies Co., Ltd.

Other trademarks, product, service and company names mentioned are the property of their respective owners.

#### **Notice**

Some features of the product and its accessories described herein rely on the software installed, capacities and settings of local network, and may not be activated or may be limited by local network operators or network service providers. Thus the descriptions herein may not exactly match the product or its accessories you purchase.

Huawei Technologies Co., Ltd reserves the right to change or modify any information or specifications contained in this manual without prior notice or obligation.

#### **NO WARRANTY**

THE CONTENTS OF THIS MANUAL ARE PROVIDED "AS IS". EXCEPT AS REQUIRED BY APPLICABLE LAWS, NO WARRANTIES OF ANY KIND, EITHER EXPRESS OR IMPLIED, INCLUDING BUT NOT LIMITED TO, THE IMPLIED WARRANTIES OF MERCHANTABILITY AND FITNESS FOR A PARTICULAR PURPOSE, ARE MADE IN RELATION TO THE ACCURACY, RELIABILITY OR CONTENTS OF THIS MANUAL.

TO THE MAXIMUM EXTENT PERMITTED BY APPLICABLE LAW, IN NO CASE SHALL HUAWEI TECHNOLOGIES CO., LTD BE LIABLE FOR ANY SPECIAL, INCIDENTAL, INDIRECT, OR CONSEQUENTIAL DAMAGES, OR LOST PROFITS, BUSINESS, REVENUE, DATA, GOOD-WILL OR ANTICIPATED SAVINGS.

#### **Import and Export Regulations**

Customers shall comply with all applicable export or import laws and regulations and will obtain all necessary governmental permits and licenses in order to export, re-export or import the product mentioned in this manual including the software and technical data therein.

# Safety Precautions

Please read the safety precautions carefully to ensure the correct and safe use of your wireless device. For detailed information, refer to the section "Warnings and Precautions".

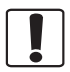

Do not switch on your phone when it is prohibited to use mobile phones or when the phone may cause interference or danger.

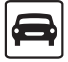

Do not use your phone while driving.

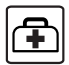

Follow any rules or regulations in hospitals and health care facilities. Switch off your phone near medical apparatus.

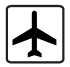

Switch off your phone in aircraft. The phone may cause interference to control signals of the aircraft.

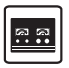

Switch off your phone near high-precision electronic devices. The phone may affect the performance of these devices.

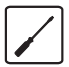

Do not attempt to disassemble your phone or its accessories. Only qualified personnel are allowed to service or repair the phone.

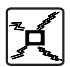

Do not place your phone or its accessories in containers with strong electromagnetic field.

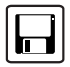

Do not place magnetic storage media near your phone. Radiation from the phone may erase the information stored on them.

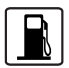

Do not put your phone in a high- temperature place or use it in a place with flammable gas such as a gas station.

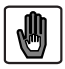

Keep your phone and its accessories away from children. Do not allow children to use your phone without guidance.

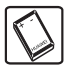

Use only approved batteries and chargers to avoid the risk of explosions.

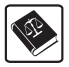

Observe any laws or regulations on the use of wireless device. Respect others' privacy and legal rights when using your wireless device.

Strictly follow the relevant instructions in this manual while using the USB cable. Otherwise your phone or PC may be damaged.

# <span id="page-7-0"></span>1 Introduction

# <span id="page-7-1"></span>About This Guide

This guide describes how to find and use the functions of menus of your phone. If you customize the main menu, you can find and use the menus according to your customized path.

**Contacts** > Desired item. In standby mode, access the main menu. Select **Contacts** > **Options** > Desired item.

All the pictures in this quide are for reference only.

For certain network settings, such as the settings of the Email, MMS, Java, and APN parameters, and the WAP address, you may need to obtain the related details from your mobile service provider.

# <span id="page-7-2"></span>Frequency Band

Your phone can operate in virtually all countries, automatically switching between WCDMA 2100 and GSM/GPRS 900/1800/1900 networks.

# <span id="page-7-3"></span>Packing List

Your phone package box contains the following:

- One HUAWEI U7510 mobile phone
- One Li-ion battery
- One travel charger
- One USB data cable
- One User Guide
- One Headset (Optional)

# <span id="page-8-0"></span>SIM Card and Memory Card

Load your SIM card before using your phone. Only unload the SIM card and the battery after powering off your phone. To use the SIM card properly, please read the following instructions carefully.

### *NOTE:*

- *Keep the SIM card out of the reach of children.*
- *The SIM card and its metal contacts can be easily damaged by scratching or bending. Ensure care when you carry , load or remove it.*
- *Always disconnect the charger from the phone before loading or removing the SIM card.*

Your phone supports a memory card (microSD) with a capacity up to 8 GB.

To load or remove the memory card, remove the battery cover.

Introduction

The following figures show the installation of the SIM card and memory card.

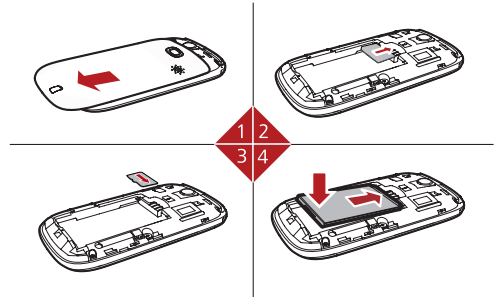

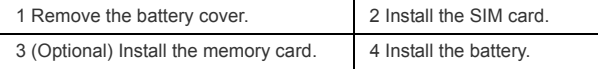

# <span id="page-9-0"></span>Charging the Battery

### *NOTE:*

• *The battery discharges even while not being used. If you have not used it for a long time, please recharge it first.*

- *The battery can be recharged but eventually wears out. If the battery lasts for a shorter time period than usual after being charged normally, replace it with a battery of the same type.*
- *The charging time depends on the environmental temperature and the age of the battery.*
- *When the battery power level is very low, the phone makes alert sounds and displays a prompt. When the battery power level is too low, the phone will power off automatically.*

Before charging the battery, ensure that the battery has been properly loaded into your phone.

- 1. Connect the USB interface of the USB cable to the travel charger.
- 2. Plug in the travel charger to a power socket.
- 3. Connect the mini USB interface of the USB cable to the charger connector of your phone. When the battery is being charged, the charging indicator blinks continuously.
- 4. When the charging indicator stops blinking, it indicates that the battery is full.Disconnect the charger connector from the power socket.

Introduction

5. Disconnect the USB cable from the phone.

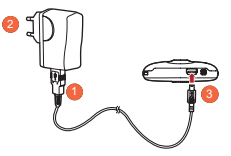

## <span id="page-11-0"></span>Appearance of Your Phone

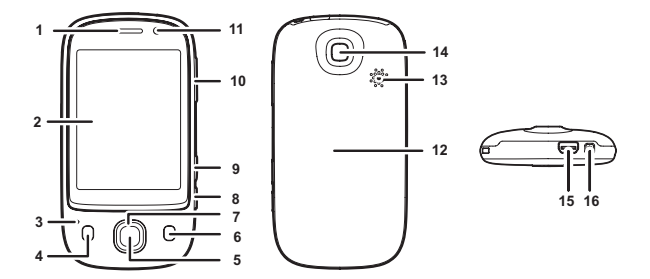

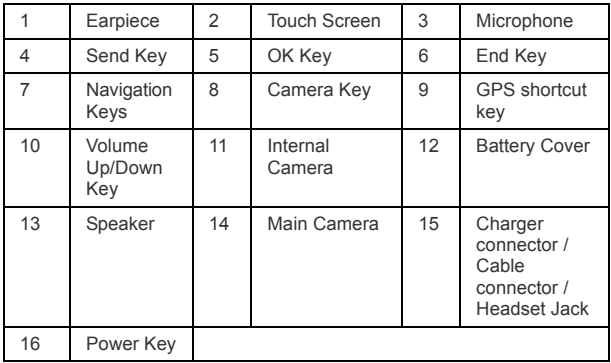

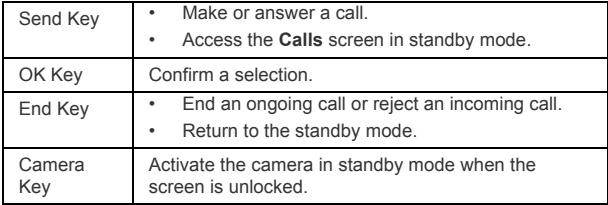

#### Introduction

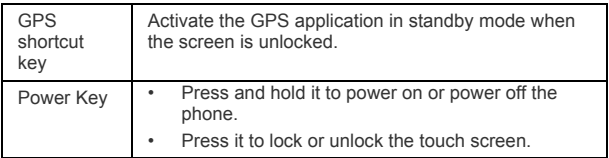

## <span id="page-13-0"></span>Home Screen

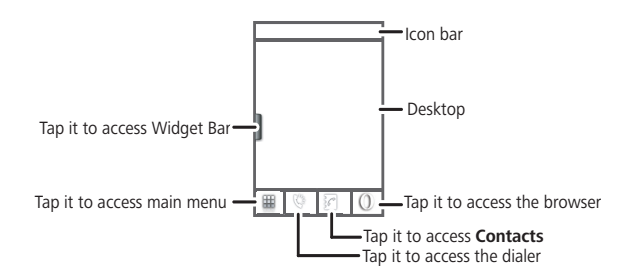

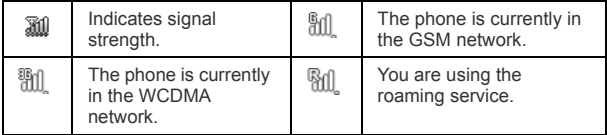

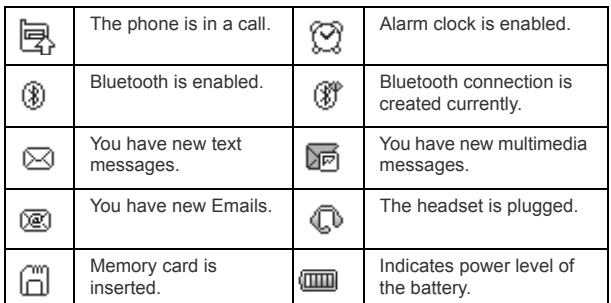

# <span id="page-14-0"></span>Using the Touch Screen

You can select an item or enter text by using the stylus or tapping the touch screen.

### *NOTE:*

- Tap the icon accurately to select item.
- Tap gently to protect your touch screen.
- When the screen is locked, press the power key to unlock the touch screen.
- When the screen is locked, press the send key, the OK key or the end key to light the screen, and then unlock the screen by pressing and holding the icon according to the instructions on screen.

Introduction

# <span id="page-15-0"></span>Calibrating the Screen

When operating the phone with the stylus, if the phone cannot respond to your operation correctly, calibrate the screen as follows.

- 1. Select **Settings**> **Touch settings**> **Calibration** to access the screen for calibration
- 2. Calibrate the screen by tapping the center of calibration frame displayed on the screen according to the instructions.

*NOTE: During the calibration, tap the center of calibration frame accurately, to ensure that the phone can respond to your tapping and text entry on the screen correctly after the calibration.*

# <span id="page-15-1"></span>Dragging and Flicking

On the following screens, you can perform certain operations conveniently through dragging on the touch screen.

- On the standby screen, tap and drag the profile or date to change the position of the selected item.
- On the standby screen, tap and drag the widgets to change the position of the selected item.
- In the menu list, drag up or down to scroll. Then tap a submenu to select it.
- When viewing pictures, flick right or left to switch a picture to the next or previous one.

# <span id="page-16-0"></span>Accessing the Widget Bar

The widget bar provides quick access to the most frequently used items.

- 1. Tap the widget bar tab located on the left side of the desktop to open the widget bar.
- 2. Tap the item on the widget bar to use it.
- 3. Tap the widget bar tab again to close the widget bar.

*NOTE: You can drag a widget to the desktop or drag it back to the widget bar.*

## <span id="page-16-1"></span>**Security**

Select **Settings**> **Security**> **Phone and SIM card**> Desired item.

- Enter the password of your phone to restore factory defaults. The initial password is 0000.
- If the phone lock or PIN lock is enabled, you need to enter the corresponding password when you switch on your phone.
- Change the password of your phone, PIN code, or PIN2 code. The PIN code can be changed only when the PIN code is unlocked.

Introduction

• Set the fixed dialer number list to define the numbers that your phone can dial. This function needs to be supported by the SIM card.

### *NOTE:*

- For certain SIM cards, you need to enter the PIN2 code to use certain special functions.
- If you enter a wrong PIN code or wrong PIN2 code for three consecutive attempts, the SIM card is locked. To unlock the SIM card, enter the PIN Unblocking Key (PUK) code or PUK2 code.
- If you enter a wrong PUK code or a wrong PUK2 code for ten consecutive attempts, the SIM card is invalidated permanently, and only emergency calls are permitted. Consult your service provider to unlock the SIM card.
- The PIN code, PIN2 code, PUK code, or PUK2 code is provided together with the SIM card. For details, consult your service provider.

# <span id="page-18-0"></span>2 Text Input

Your phone supports the handwriting input mode and on-screen keyboard input mode.

# <span id="page-18-1"></span>**Handwriting Mode**

In handwriting mode, the following bar is displayed at the bottom of the screen.

You can tap keys on the on-screen keyboard to enter corresponding letters, numbers, or symbols.

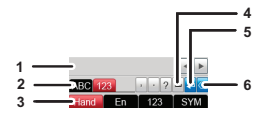

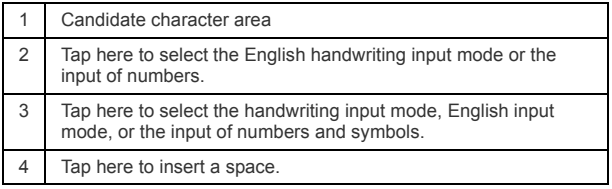

#### **III** Text Input

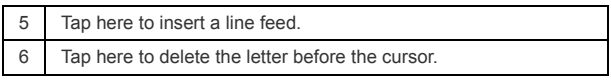

- 1. When you write words or numbers on the screen according to the intended order, the candidate character area displays the corresponding candidate words or numbers.
- 2. Select the intended word or number in the candidate character area.

## <span id="page-19-0"></span>On-screen Keyboard Mode

In on-screen keyboard mode, the following bar is displayed at the bottom of the screen.

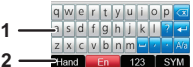

You can tap keys on the on-screen keyboard to enter letters, numbers, or symbols.

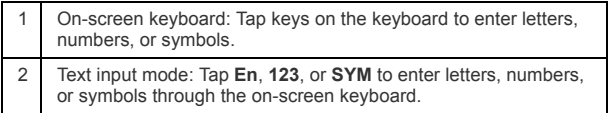

# <span id="page-20-0"></span>3 Customized Settings

# <span id="page-20-1"></span>Profiles

You can set different profiles according to different scenarios.

- On the standby screen, tap the profile to edit it.
- Select **Settings** > **Profiles** > Desired item. Select a profile. Then, press the OK key to enable the profile or select **Edit** to modify the profile.

## <span id="page-20-2"></span>Phone Settings

**Settings** > **Phone settings** > Desired item. You can set the following:

- System time of your phone.
- Language of your phone.
- Sound options of your phone.
- Keypad tones.
- Enabling of automatic keypad lock.
- Enabling and time of automatic switching on or off.

#### Customized Settings

# <span id="page-21-0"></span>Display Settings

**Settings** > **Display settings** > Desired item, you can set the following:

- Wallpaper in standby mode
- Brightness of the screen
- Enabling of keypad backlight
- Period when the backlight is on
- User name
- Greeting messages

# <span id="page-21-1"></span>Network Settings

**Settings** > **Network** > Desired item. You can set the following:

- Network mode
- Manual or automatic network selection
- Enabling of the cell information
- Preferred operators

# <span id="page-22-0"></span>4 Call Service

# <span id="page-22-1"></span>**Contacts**

Your can save or manage the information about contacts in the **Contacts** function. You can also set a contact number as a speed dialing number.

## Adding a Contact

- 1. Select **Contacts** > **New Contacts**.
- 2. Enter the information about the contact.
- 3. Select **Save** to save the contact.

## Searching for a Contact

- 1. Select **Contacts**.
- 2. Tap the search bar to enter the contact name you are searching for.
- 3. The contacts with the information you enter is listed.

You can also use quick search in the contacts list screen. You can find a contact by entering the initials of the first name or the last name of the contact. For example, to find a contact named "Alice Green", enter the initials "a" or "g". This contact is displayed in the candidate list.

#### Call Service

# <span id="page-23-0"></span>Making a Call

## Making a Call from Keyboard

- 1. In standby mode, tap  $\mathbb{R}^n$  to open the dialer.
- 2. Enter the phone number on the dialer. If you enter a wrong number, tap  $\overline{\mathcal{A}}$  to erase the number.
- 3. To make a call, perform either of the following operations:
	- Tap see to make a voice call.
	- Tap  $\left| \begin{array}{c} 1 \\ 0 \end{array} \right|$  to make a video call.
- 4. Press the end key to terminate a call.

### *NOTE:*

- *In the 3G network, you can make video calls, provided that the called party has a device supporting the video call function.*
- During a call, you can select **Options** to perform operations in the option list.

## Making a Call from Contacts

1. Access **Contacts**.

- 2. Select the desired contact.
- 3. To make a call, perform either of the following operations:
	- $\cdot$  Tap  $\Box$  to make a voice call.
	- Press the send key to make a voice call.
	- Select **Options** > **Call** > **Call/Video call** to make a call.

## Making a Call from Call History

You can view all the missed calls, received calls, or dialed numbers in call history.

- 1. Access **Calls**.
- 2. Select the desired call history.
- 3. To make a call, perform either of the following operations:
	- Press the send key to make a voice call.
	- Select **Options** > **Call/Video call** to make a call.

#### Call Service

# <span id="page-25-0"></span>Answering or Rejecting a Call

When there is an incoming call, press the send key to answer the call, or press the end key to reject the call. You can set the any key answer mode or auto answer mode.

- 1. Select **Settings** > **Call settings** > **General** > **Answer mode** to set the answer mode.
- 2. You can answer a call according to your settings.

# <span id="page-25-1"></span>Call Settings

For the availability of call forwarding, call waiting and call barring, consult your service provider.

Select **Settings** > **Call settings**, you can enable or disable the preceding functions.

Select **Settings** > **Call settings** > **General** > Desired item, you can set the following:

- Prompt of saving unknown numbers.
- Automatic redialing after a call fails.
- Answering mode of incoming calls.
- Automatic answering mode.
- Displaying of your number to the called party. If you set it to automatic, the displaying is subject to your network.
- Calling line of your mobile phone.
- Set My number.

You can create, edit, or delete your records.

# 5 Messaging

# <span id="page-27-0"></span>Sending a Message

- 1. Select **Messaging** > **Create message** to create a message.
- 2. When you edit a message, you can tap the icons at the bottom of the screen to insert pictures or other files.
- 3. After the message is completed, perform either of the following operations to add a recipient:
	- Tap  $\mathbb{A}$ , and then select Add from contacts or Enter number to add a recipient.
	- Press the OK key, and then tap to add a recipient from **Contacts.**
	- Press the OK key, and then enter a number.
- 4. Select **Send** to send the message.

*NOTE: The screen displays the number of words or bytes of a message. If the number exceeds the maximum, a message is sent as a series of two or more messages.*

# <span id="page-28-0"></span>Viewing a Message

Your phone provides four mailboxes for messages. **Inbox** stores received messages. **Drafts** stores created and saved messages. **Outbox** stores the messages that failed to be sent. **Sent** stores sent messages.

- 1. Select a mailbox from **Messaging**. Then switch between four mailboxes and templates through the scroll key.
- 2. Select a message, and then select **Options** to perform the operations of the option list.

*NOTE: If your phone is enabled with the broadcast function, select Messaging > Broadcast inbox to view broadcast messages.*

## <span id="page-28-1"></span>Message Settings

- 1. Select **Messaging** > **Settings** > **SMS&MMS** or **Settings** > **Applications** > **Message Settings** > **SMS&MMS**.
- 2. Set the parameters related to messages.

*NOTE: Select Messaging > Settings. You can also change the settings of Push message, Broadcast or Common phrases.*

# <span id="page-28-2"></span>**Sending an Email**

1. Select **Email** > **Create Email** to create an email.

#### Messaging

- 2. Select **To**. Select **Add from contacts** or **Enter recipient** to select an email address.
- 3. Select **Subject** to edit the contents.
- 4. Select **Text message** to edit the content.
- 5. In the email editing screen, select **Options** to perform the operations in the option list.
- 6. In the email editing screen, select **Options** > **Send** to send the email.

# <span id="page-29-0"></span>Viewing an Email

Your phone provides five mailboxes for emails. **Inbox** stores received emails. **Drafts** stores created and saved emails. **Outbox** stores the emails failed to be send. **Sent** stores sent emails. **Blocked** stores screened emails.

- 1. Select a mailboxes from **Email**. And then switch among five mail-boxes through the scroll key.
- 2. Select an email, and then select **Options** to perform the operations of the option list.

# <span id="page-30-0"></span>Email Settings

**Settings** > **Applications** > **Email settings** > Desired item, or **Email** > **Email Wizard** > Desired item. Then, you can set the email account. Select an account, and then choose **Options**.

- You can edit an account and set general, incoming, or outgoing attributes.
- You can add a new account.
- You can set an account to the default account.

#### Entertainment

# <span id="page-31-0"></span>6 Entertainment

# <span id="page-31-1"></span>Playing Music or Video

- 1. Select music files, video files, or playlists.
- 2. Press the OK key to play music or video.
- 3. During playing, you can perform the following operations:
	- Press the OK key to pause or resume the playing.
	- Tap the icons on the player screen to control the player.
	- Select **Exit** to exit from the player.

*NOTE: During music playing , select Options > To background to return*  to the standby screen. Then the player plays the song at the background. *The screen displays the name of the current song on the status bar of the player. You can tap the status bar to access the player again or tap the close icon to exit from the player.*

# <span id="page-31-2"></span>Using Camera or Video Camera

- 1. Press the camera key or select **Camera** to launch the camera.
- 2. In the viewfinder screen, you can tap the icons to perform the desired operations.
- 3. In the viewfinder screen, press the camera key or OK key to take a picture or record a video clip.
	- When recording a video clip, you can pause or continue recording.
	- When recording a video clip, press the camera key or OK key to stop recording and save the video.
- 4. After taking a picture or recording a video clip, you can tap the icons on screen to perform the desired operations.

## <span id="page-32-0"></span>Using FM Radio

- 1. Connect the headset to your phone.
- 2. Select **Entertainment** > **FM Radio**.
- 3. If the channel list is empty, select **Options** > **Automatic turning** / **Manual turning** to set channels.
- 4. Select **Options** > **Exit** to exit from FM radio.

## <span id="page-32-1"></span>Games & Applications

You can install and run Java applications on your phone. For details, please refer to the help of the applications.

# <span id="page-33-0"></span>7 Business

# <span id="page-33-1"></span>Viewing the Calendar

- 1. Select **Tools** > **Calendar**, and then select the desired date.
- 2. Press the OK key or tap the selected date to view the reminder.
- 3. Select **Options** to create a reminder, set the view mode, jump to a date, synchronize data, view undue reminders, and search the calendar.

# <span id="page-33-2"></span>Creating a Reminder

- 1. Select **Tools** > **My Reminders**.
- 2. Click the tab on the upside of the screen to change categories.
- 3. Select **Options** > Desired item, to create reminders, view categories, or search reminders.

# <span id="page-33-3"></span>Creating a Note

Select **Tools** > **Memo** > **New memo** to create a new note.

1. Select **Tools** > **Memo** and select a note.

2. Click **Options** to edit, send or delete the note.

## <span id="page-34-0"></span>Managing files

- 1. Select **My Files** > Desired item to manage pictures, music files, video clips, documents, ringtones, and other files.
- 2. Select a file folder, and then select **Options** > Desired item to perform operations in the option list.

When your phone find the memory card, the memory card tab is automatically displayed on the folder screen. Select the desired contents in the memory card and perform corresponding operations. In addition, your phone supports the function of formatting the memory card.

# <span id="page-34-1"></span>Creating an Alarm

- 1. Select **Tools** > **Alarms** > **New alarm** to set an alarm.
- 2. You can select an alarm from the alarm list, and then select corresponding option to activate, deactivate, or delete the alarm.
- 3. When it is time for an alarm clock to ring, the selected alarm tone is played and a prompt is displayed. You can stop the ringing or snooze the alarm.

**Business** 

*NOTE: If your phone is powered off, the alarm clock will still ring. When the alarm rings, you can choose to power on the phone.*

# <span id="page-35-0"></span>Synchronizing Data

You can synchronize information between your phone and the server through the wireless network. The information that can be synchronized includes the contacts, calendar, and to-do list. This service requires network support. For details, consult your service provider.

- 1. Select **Tools** > **Synchronize**.
- 2. Tap the arrows on the upper part of the screen to switch among **Synchronize**, **Settings**, and **Log**.
	- **Synchronize**: You can synchronize **Contacts**, **Event & Anniversary**, and **Task**.
	- **Settings**: You can connect to the server or set the synchronization direction.
	- **Log**: You can view logs.

# <span id="page-35-1"></span>Using Other Tools

Your phone also provides **Calculator**, **Converter**, **World Time**, **Stopwatch**, **Timer**, and **Service Dial Number** in **Tools**.

# <span id="page-36-0"></span>8 Connectivity

# <span id="page-36-1"></span>Installing PC Suite

The PC Suite software supplied on your phone runs automatically after you connect your phone to the PC with the USB cable.

- 1. Connect your phone and PC with the USB cable.
- 2. Wait for the dialog box to appear.
- 3. Select the desired button to install the software.
- 4. Follow the wizard to complete the installation.
- 5. When the installation is complete, wait for the modem driver to be displayed in the modem list on your PC.
- 6. Restart your PC to finish the installation.

# <span id="page-37-0"></span>Connecting via USB

## USB-based Synchronization

You can synchronize data between your phone and PC. With a USB cable and the PC assistant, your phone can communicate with a PC. To perform the USB-based synchronization with your phone, do as follows.

- 1. Connect your phone and PC with the USB cable.
- 2. Run the PC Suite on the PC.
- 3. Now you can perform the USB-based synchronization. For details, refer to the Help of the PC Assistant.

## USB-based Internet Access

Connecting your phone to the PC with the USB cable enables the PC to use the phone as a modem. This helps to set up a dial-up connection to the Internet.

Only Windows 2000, Windows XP and Windows Vista are supported.

- 1. Connect your phone and PC with the USB cable.
- 2. Ensure the USB device is displayed in Device Manager/Port of your PC.
- 3. Select one of the following methods to set up the dial-up connection.
- Run the Dial-up Internet on the PC to create the dial-up connection.
- Create Internet access through the built-in Internet wizard of the Windows operating system.
- Install and tun the dial-up internet wizard application supplied on your phone. For details, refer to the Help of the application.

### microSD Card Reader

You can read the files saved in the microSD card by using a USB cable.

#### *NOTE:*

- *The function of the microSD card reader and the other functions using the USB cable are incompatible. If you enable the microSD card reader, other functions using the USB cable are unavailable.*
- *Your phone can switch to the microSD card reader mode only in standby mode.*
- 1. Insert the microSD card into your phone.
- 2. Connect your phone to the PC with the USB cable.
- 3. The PC Options software supplied on your phone runs automatically.Then select *File Transfer*.
- 4. *Found New Hardware*is displayed on your PC, and an icon for the mobile memory drive is displayed. Then you can read the files stored in the microSD card directly.

# <span id="page-39-0"></span>Connecting via Bluetooth

## Bluetooth-based Synchronization

To perform the Bluetooth synchronization with your phone, your PC needs to support the Bluetooth function.

- 1. Select **Bluetooth** to enable the Bluetooth function, and then select **Discoverable** > **Yes**.
- 2. Run the driver software for Bluetooth on the PC, and pair the phone. After the PC detects the phone serial port service, activate the Bluetooth serial port service on the phone.
- 3. You can now perform the synchronization. For details, refer to the Help of the PC Assistant.

## Bluetooth-based Internet Access

Connecting your phone to a PC through the Bluetooth function enables the PC to use the phone as a modem. This helps to set up a dial-up connection to the Internet.

To access the Internet through Bluetooth, make sure that your PC supports the Bluetooth function and your SIM card supports the Internet access service.

You can create Bluetooth-based Internet access through the built-in Internet wizard of the Windows operating system, or the Internet wizard supplied with the Bluetooth drive suite of the PC.

*NOTE: Windows 2000, Windows XP and Windows Vista are supported.*

## Bluetooth-based Data Transfer

You can exchange data between your Bluetooth phone and other Bluetooth devices. If you want to exchange data between your phone and another device, that device must support Bluetooth and the Bluetooth function must be enabled.

- 1. Select **Bluetooth** to enable the Bluetooth function.
- 2. Select **Search devices** to search a Bluetooth device. When a Bluetooth device is found for the first time, authentication is required.
- 3. Now you can exchange data between your phone and the other Bluetooth device.

# <span id="page-40-0"></span>Using Bluetooth Headset

You can talk by using the Bluetooth headset or Bluetooth loudspeaker. For more information, refer to the user manuals of related devices.

- 1. Open the Bluetooth headset and keep it in the discoverable state.
- 2. Select **Bluetooth** to enable the Bluetooth function.
- 3. Select **Search devices** to search a Bluetooth device. When a Bluetooth device is found for the first time, authentication is required.

#### **ND** Connectivity

# <span id="page-41-0"></span>Accessing the Internet

- 1. Select **Opera mini** or **Entertainment** > **Browser** to access the internet.
- 2. You can perform the following when browsing:
	- Opening the homepage
	- Entering a website to access and connect to it
	- Saving or editing frequently visited websites
	- Browsing saved web pages offline
	- Browsing history web pages
	- Connecting to the website lately accessed
	- Setting the Browser

# <span id="page-42-0"></span>9 Warnings and Precautions

This section contains important information pertaining to the operating instructions of your device. It also contains information about how to use the device safely. Read this information carefully before using your device.

# <span id="page-42-1"></span>Electronic Device

Power off your device if using the device is prohibited. Do not use the device when it causes danger or interference with electronic devices.

# <span id="page-42-2"></span>Medical Device

- Power off your device and follow the rules and regulations set forth by the hospitals and health care facilities.
- Pacemaker manufacturers recommend that a minimum distance of 15 cm be maintained between a device and a pacemaker to prevent potential interference with the pacemaker. If you are using a pacemaker, use the device on the opposite side of the pacemaker and do not carry the device in your front pocket.

# <span id="page-42-3"></span>Potentially Explosive Atmospheres

Power off your device in any area with a potentially explosive atmosphere, and comply with all signs and instructions. Areas that may have potentially explosive atmospheres include the areas where you would normally be advised to turn off your vehicle engine. Triggering of sparks in such areas could cause an explosion or fire, resulting in bodily injuries or even deaths.

#### Warnings and Precautions

Do not switch on the device at refueling points such as service stations. Comply with restrictions on the use of radio equipment in fuel depots, storage, and distribution areas, and chemical plants. Also, adhere to restrictions in areas where blasting operations are in progress. Before using the device, watch out for areas that have potentially explosive atmosphere that are often, but not always, clearly marked. Such locations include areas below the deck on boats, chemical transfer or storage facilities and areas where the air contains chemicals or particles such as grain, dust, or metal powders. Ask the manufacturers of vehicles using liquefied petroleum gas (such as propane or butane) if this device can be safely used in their vicinity.

# <span id="page-43-0"></span>**Traffic Security**

Observe local laws and regulations while using the device. Also, if using the device while driving a vehicle, please comply with the following guidelines:

- Concentrate on driving. Your first responsibility is to drive safely.
- Do not talk on the device while driving. Use hands-free accessories
- When you have to make or answer a call, park the vehicle at the road side before using your device.
- RF signals may affect electronic systems of motor vehicles. For more information, consult the vehicle manufacturer.
- In a motor vehicle, do not place the device over the air bag or in the air bag deployment area. Otherwise, the device may hurt you owing to the strong force when the air bag inflates.

• Do not use your device while flying in an aircraft. Switch off your device before boarding an aircraft. Using wireless devices in an aircraft may be dangerous to the operation of the aircraft, disrupt the wireless telephone network, and may be considered illegal.

## <span id="page-44-0"></span>Operating Environment

- Do not use or charge the device in dusty, damp or dirty places or places with magnetic fields. Otherwise, the circuit may not function properly
- The device complies with the RF specifications when the device is used near your ear or at a distance of 1.5 cm from your body. Ensure that the device accessories such as a device case and a device holster are not composed of metal components. Keep your device 1.5 cm away from your body to meet the requirement earlier mentioned.
- On a thunder and stormy day, do not use your device when it is being charged, to prevent any danger caused by lightning.
- When you are on a call, do not touch the antenna. Touching the antenna affects the call quality and results in increase in power consumption. As a result, the talk time and standby time are reduced.
- While using the device, observe the local laws and regulations, and respect others' privacy and legal rights.
- Keep the ambient temperature between –10 ℃ and 45 ℃ while the device is being charged. Keep the ambient temperature between –10 ℃ to 55 ℃ for using the device powered by battery.

# <span id="page-45-0"></span>**Preventing Hearing Damage**

Listening to a headset at high volumes can damage your hearing. Use only the minimum volume setting necessary to hear your conversation or music.

# <span id="page-45-1"></span>Safety of Children

Please comply with all precautions with regard to children's safety. Letting the child play with your device or its accessories, which may include parts that can be detached from the device, may prove dangerous, as it may present a choking hazard. Make sure that small children are kept away from the device and accessories.

## <span id="page-45-2"></span>**Accessories**

Use only the accessories delivered by manufacturer. Using accessories of other manufacturers or vendors with this device model might invalidate any approval or warranty applicable to the device, might result in the non-operation of the device, and might be dangerous.

# <span id="page-45-3"></span>Battery and Charger

- Unplug the charger from the electrical plug and the device when not in use.
- The battery can be charged and discharged hundreds of times before it eventually wears out. When the standby time and talk time are shorter than normal, replace the battery.
- Use the AC power supply defined in the specifications of the charger. An improper power voltage may cause fire or the charger may not function properly.
- Do not connect two poles of the battery with conductors such as metal materials, keys or jewelries. Otherwise, the battery may be short-circuiting and may cause injuries and burns on your body.
- Do not disassemble the battery or solder the battery poles. Otherwise, it may lead to electrolyte leakage, overheating, fire, or explosion.
- If battery electrolyte leaks out, make sure that the electrolyte does not touch your skin and eyes. When the electrolyte touches your skin or splashes into your eyes, wash your eyes with clean water immediately and consult a doctor.
- If the battery is damaged, or the color changes or gets abnormally heated while you charge or store the battery, remove the battery immediately and stop using it. Otherwise, it may lead to battery leakage, overheating, explosion, or fire.
- If the power cable is damaged (for example, the lead is exposed or broken), or the plug loosens, stop using the cable at once. Otherwise, it may lead to electric shock, short-circuit of the charger, or a fire.
- Do not dispose of batteries in fire as they may explode. Batteries may also explode if damaged.

# <span id="page-46-0"></span>Clearing and Maintenance

The device, battery, and charger are not water-resistant Keep them dry. Protect the device, battery and charger from water or vapor. Do not touch the device and charger with a wet hand. Otherwise, it may

#### Warnings and Precautions

lead to short-circuit or malfunction of the device and electric shock to the user.

- Do not place your device, battery, or charger in places where it can get damaged because of collision. Otherwise, it may lead to battery leakage, device malfunction, overheating, fire, or explosion. When the temperature is lower than 0 ℃ , performance of the battery is affected.
- Do not place magnetic storage media such as magnetic cards and floppy disks near the device. Radiation from the device may erase the information stored on them.
- Do not leave your device, battery, or charger in a very hot or cold place. Otherwise, they may not function properly and may lead to a fire or an explosion.
- Do not place sharp metal objects such as pins near the earpiece. The earpiece may attract these objects and hurt you when you are using the device.
- Before you clean or maintain the device, power off the device and disconnect it from the charger.
- Do not use any chemical detergent, powder, or other chemical agents (such as alcohol and benzene) to clean the device and the charger. Otherwise, parts of the device may get damaged or a fire can be caused. You can clean the device and the charger with a piece of damp and soft antistatic cloth.
- Do not dismantle the device or accessories. Otherwise, manufacturer is not liable to pay for damages as the device and accessories are not covered by warranty.

# <span id="page-48-0"></span>Emergency Call

You can use your device for emergency calls in the service area. The connection, however, cannot be guaranteed in all conditions. You should not rely solely on the device for essential communications.

# <span id="page-48-1"></span>Certification Information (SAR)

This mobile device meets guidelines for exposure to radio waves.

Your device is a low-power radio transmitter and receiver. As recommended by international guidelines, the mobile device is designed not to exceed the limits for exposure to radio waves. These guidelines were developed by the independent scientific organization ICNIRP and include safety measures designed to ensure safety for all users, regardless of age and health.

Specific Absorption Rate (SAR) is the unit of measurement for the amount of radio frequency energy absorbed by the body when using a device. The SAR value is determined at the highest certified power level in laboratory conditions, but the actual SAR level of the device when being operated can be well below the value. This is because the device is designed to use the minimum power required to reach the network.

The SAR limit adopted by USA and Canada is 1.6 watts/kilogram (W/kg) averaged over one gram of tissue. The highest SAR value reported to the FCC and IC for this device type when tested for use at the ear is 0.564W/kg, and when properly worn on the body is 0.541W/kg.

The SAR limit also adopted by Europe is 2.0 watts/kilogram (W/kg) averaged over 10 gram of tissue. The highest SAR value for this device type

Warnings and Precautions

when tested at the ear is 0.666 W/kg, and when properly worn on the body is 0.670 W/kg.

# <span id="page-49-0"></span>FCC Statement

This device has been tested and found to comply with the limits for a Class B digital device, pursuant to Part 15 of the FCC Rules.

This device complies with part 15 of the FCC Rules. Operation is subject to the following two conditions: (1) This device may not cause harmful interference, and (2) this device must accept any interference received, including interference that may cause undesired operation.

Warning: Changes or modifications made to this device not expressly approved by Huawei Technologies Co., Ltd. may void the FCC authorization to operate this device.

# <span id="page-49-1"></span>Disposal and Recycling Information

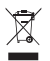

This marking on the device (and any included batteries) indicates that they should not be disposed of as normal household garbage. Do not dispose of this device or batteries as unsorted municipal waste. The device (and any batteries) should be handed over to a

certified collection point for recycling or proper disposal at the end of their  $l$ if $\alpha$ 

For more detailed information about the recycling of the device or batteries, please contact your local city office, the household waste disposal service or the retail store where you purchased this device.

The disposal of this device is subject to the Waste from Electrical and Electronic Equipment (WEEE) directive of the European Union. The reason for

separating WEEE and batteries from other waste is to minimize the potential environmental impacts and effects on human health of any hazardous substances that may be present.

# <span id="page-50-0"></span>Reduction of Hazardous Substances

This device is in compliant with the EU REACH Regulation(Regulation No 1907/2006/EC Of The European Parliament And Of The Council )and the EU RoHS Directive (Directive 2002/95/EC Of The European Parliament And Of The Council) . For more information about the device's REACH compliance, please visit www.huaweidevice.com/certification. You are recommended to visit the Web site regularly for up-to-date information.

# <span id="page-50-1"></span>EU regulatory conformance

CE0682

Hereby, Huawei Technologies Co., Ltd. declares that this device is in compliance with the essential requirements and other relevant provisions of Directive 1999/5/EC.

The declaration of conformity may be

consulted at www.huaweidevice.com/certification.

Notice: Please observe the national local regulations in the location where the device is to be used. This device may be restricted for use in some or all countries of European Union.